## zoom における不真合および対応方法について

四日市市 よ っ か い ち し 教 育 きょういく 委員会 い い ん か い 教 育 きょういく 支援課 し え ん か

## '症状①Zoom のカメラ映像が 90度回転した状態になる│

「<sub>现象」</sub><br>現在Zoom を起動すると、下図のようにバージョンアップのポップ画面が立ち上がる場合があります。バ ージョンアップをしないと Zoom を使用できない場合もあるため更新は行ってください(「後で」にしても Zoom使用後 し よ う ご にバージョンアップがされます)。

ただし、児童生徒タブレット端末がバージョン 5.7.6 になると、Zoom のカメラ映像が 90度回転した状態 になることが報告されています。 改修されたバージョンがリリースされるまで以下の対応をしてくださ い。

【ポップアップ画面 が め ん

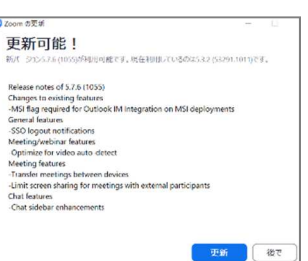

】 【 症 状 しょうじょう 画像 が ぞ う 】

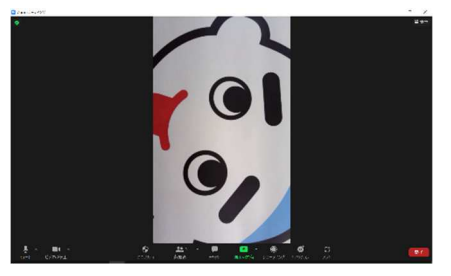

【対応方法】※Zoom に接続するたびに設定が必要です

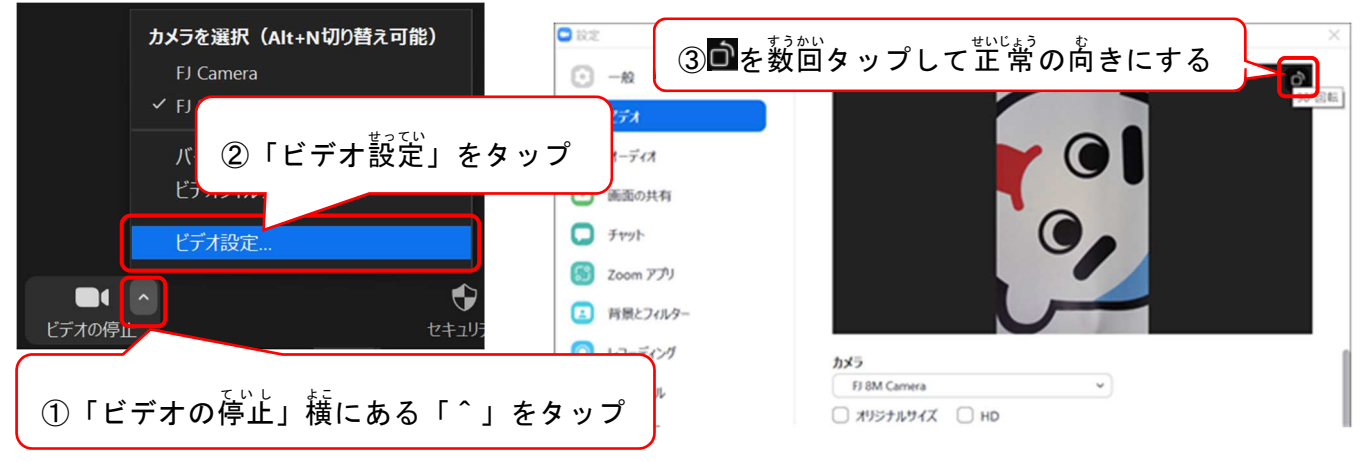

## $\big\langle \dot{\widehat{x}}^j \dot{\widehat{x}}^j \otimes$ Zoom に接続しようとすると「ファイアウォールでブロックされています」とポップが出る

【 症 状 画像】

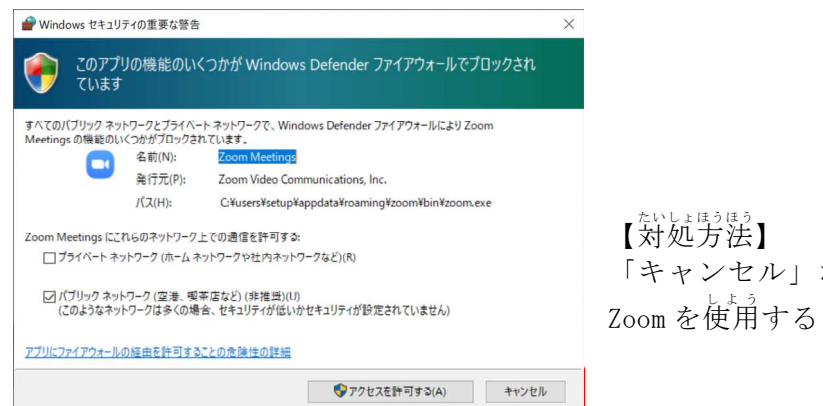

「キャンセル」ボタンをタップしてください。そのまま zoom を使用することはできます。